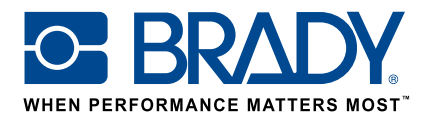

# Usa etichette personalizzate con la stampante BMP61

# Guida dell'utente

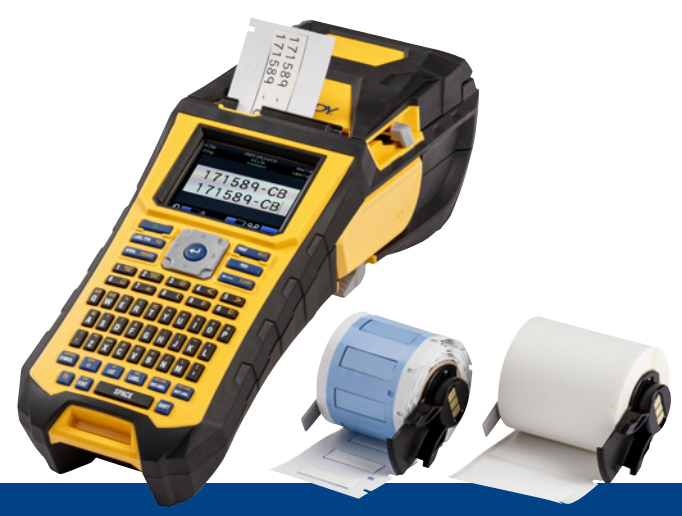

# 1. Ordina la tua etichetta personalizzata per BMP61

Brady offre una miriade di possibilità per personalizzare un'etichetta per cavi e componenti esclusiva, specifica per la tua azienda o anche per una determinata applicazione.

Indicaci

- con quale/i stampante/i Brady intendi stampare l'etichetta personalizzata
- quale tipo di soluzione per l'identificazione di cavi e componenti hai scelto di utilizzare:
- Etichetta wrap around (autolaminante o no)
- Etichetta a bandiera
- Targhetta
- Tubetto
- il formato di etichetta che desideri:
	- Rotolo continuo
	- Prefustellato
- il consumabile (B-number Brady) di cui hai bisogno
- le **dimensioni** (larghezza e altezza dell'etichetta in cm) che ti occorrono
- quale layout o prestampa vorresti
- quali colori di etichetta preferisci
- il quantitativo di etichette di cui hai bisogno (minimo 1000 etichette o 1 rotolo continuo)
- quali standard o norme l'etichetta deve rispettare (ISO, Underground, UL, ecc.)

Per assistenza nella scelta del prodotto da ordinare, rivolgiti a Brady. I nostri specialisti sono in grado di aiutarti a stabilire l'etichetta ideale per le tue esigenze di identificazione.

# 2. Ricevi un preventivo

Sulla base delle caratteristiche richieste, il nostro team del Servizio clienti fornisce un preventivo con le varie fasce di prezzo (fino a 50.000 etichette).

Quando inoltri l'ordine, fai riferimento al preventivo. Le tue etichette personalizzate sono messe in produzione non appena ricevuto l'ordine. Per la consegna calcola circa 2 settimane.

# 3. Attiva la tua etichetta personalizzata per BMP61

Il tuo rotolo di etichette personalizzate per BMP61 viene consegnato con un chiaro messaggio sulla confezione del prodotto "Attiva subito la tua etichetta" (Activate your label now). Fotografa il QR-code o digita www.bradyeurope.com/bmp61custom nel tuo browser per iniziare la procedura di attivazione della tua etichetta personalizzata.

### Controlla la versione del database della tua BMP61

- Accendi la stampante per etichette BMP61
- Premi e tieni premuti i tasti FN + SETUP della stampante
- Seleziona l'opzione "Config" e premi ENTER o tocca "Config" sul display
- La versione del database B&Y installata compare nell'angolo in basso a destra

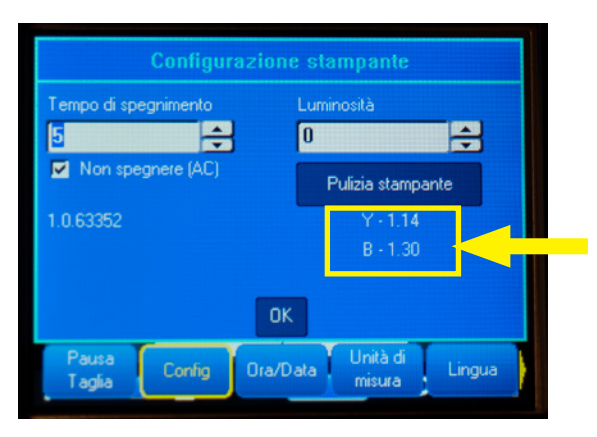

### Aggiorna il database della tua BMP61

- Visita la pagina www.bradyeurope.com/bmp61custom
- Scarica ed estrai il file zippato contenente l'aggiornamento del database BMP61 su una chiavetta USB
- Accendi la stampante per etichette BMP61
- Inserisci la chiavetta USB nella BMP61
- La schermata seguente visualizza la versione del file presente nella stampante e la versione contenuta nella chiavetta USB

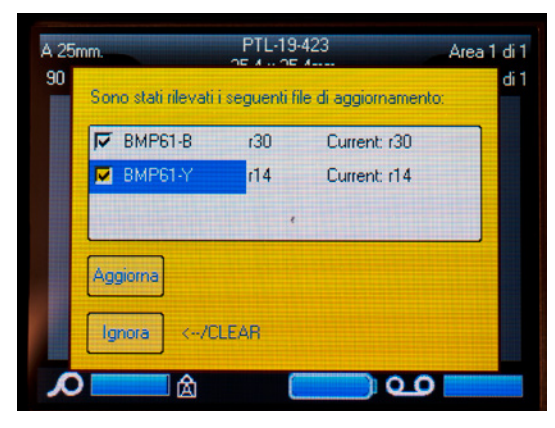

- Seleziona i file che desideri installare
- Seleziona "Aggiorna" e premi ENTER o tocca "Aggiorna" sul display
- La schermata seguente ti chiede di confermare l'aggiornamento. Seleziona "Sì" per proseguire.

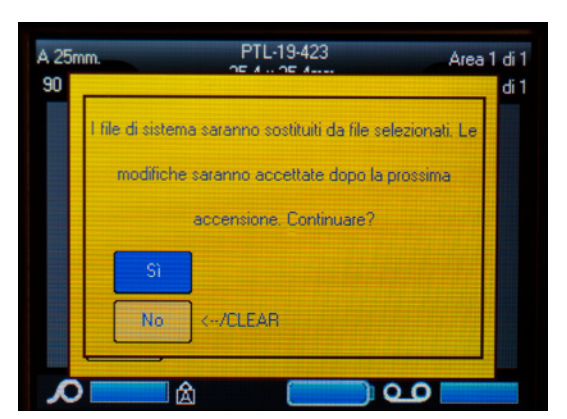

■ La schermata seguente ti chiede se desideri cancellare i file B&Y dalla chiavetta USB. Seleziona "Elimina" se tutte le stampanti per etichette BMP61 sono state aggiornate. Seleziona "Ignora" se desideri aggiornare un'altra stampante per etichette BMP61.

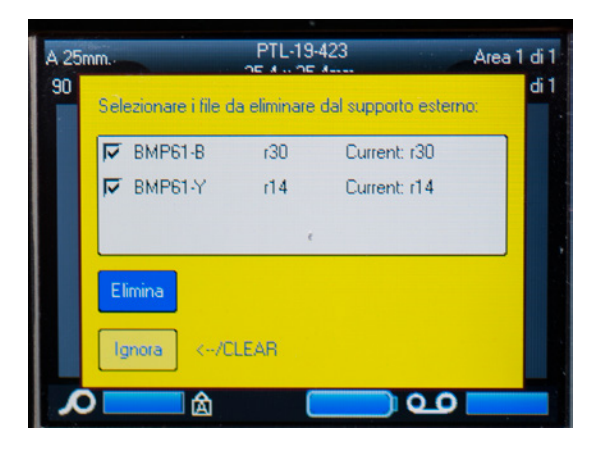

#### A questo punto, la tua BMP61 è pronta a stampare le tue etichette personalizzate!

Vuoi veramente ottenere il massimo dalla tua stampante? Controlla anche gli aggiornamenti del firmware disponibili.

## 4. Consigliato: aggiorna il firmware della tua BMP61

Ti consigliamo di aggiornare sempre il firmware all'ultima versione. Brady migliora continuamente i prodotti aggiungendovi nuove funzionalità o risolvendo i problemi che man mano le vengono segnalati. Mantenere il firmware costantemente aggiornato ti permette di usare la tua BMP61 in maniera ottimale.

### Controlla la versione del firmware della tua BMP61

- Accendi la stampante per etichette BMP61
- Premi e tieni premuti i tasti FN + SETUP della stampante
- Seleziona l'opzione "Config" e premi ENTER o tocca "Config" sul display
- La versione del firmware installata compare nell'angolo in basso a sinistra

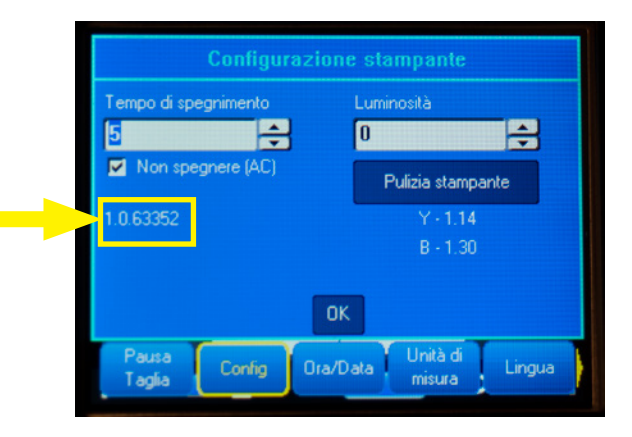

### Aggiorna il firmware della tua BMP61

- Visita il nostro sito all'indirizzo www.bradyeurope.com e scegli la tua lingua
- Vai alla scheda "Supporto tecnico", seleziona "Supporto tecnico Home", quindi seleziona "Tutti i download"
- Nel filtro "Product" a sinistra, scegli "BMP61"

Firmware Upgrade for BMP61

■ Seleziona la versione più recente del firmware nell'elenco

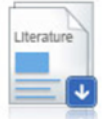

BMP61 Firmware Version 1.0.68775 - 27/10/2016

■ Scarica ed estrai il file zippato contenente il firmware

- Avvia il programma di installazione facendo doppio clic sulla cartella "BMP61\_x\_x\_xxxxx\_Upgrade" e sull'icona "Setup.exe"
- Segui le istruzioni visualizzate sullo schermo
- Una volta completata l'installazione, fai doppio clic sull'icona "BMP61 Update Utility"
- Collega la stampante per etichette BMP61 al computer con il cavo USB e fai clic su "Aggiorna BMP61" per installare l'ultima versione del firmware

Le istruzioni per l'aggiornamento della stampante per etichette BMP61 sono anche contenute nella Guida per l'utente, scaricabile dalla sezione "Tutti i download" della scheda "Supporto tecnico Home".

### Domande frequenti

#### Devo attivare ogni volta la mia etichetta personalizzata prima di utilizzarla?

No, l'etichetta personalizzata va attivata una sola volta. Se riordini un'etichetta personalizzata, sarà già calibrata nella stampante per etichette BMP61 e non sarà necessario aggiornare nuovamente il database Y&B. Se ordini un'etichetta personalizzata diversa, puoi attivarla su ogni stampante BMP61 applicando la stessa procedura descritta in questo documento.

#### Posso usare i materiali personalizzati per BMP61 anche con una stampante per etichette TLS2200 o BMP71?

Sì, le etichette personalizzate per la stampante BMP61 possono anche essere utilizzate con una stampante TLS2200 o BMP71, se ciò è stato chiaramente indicato al momento dell'ordine dell'etichetta personalizzata.

Per utilizzare l'etichetta personalizzata con una stampante per etichette TLS2200, è sufficiente inserirla nella stampante e iniziare a stampare.

Per utilizzare l'etichetta personalizzata con una stampante per etichette BMP71, aggiorna all'ultima versione il firmware della tua BMP71 e applica la guida nera fornita da Brady.

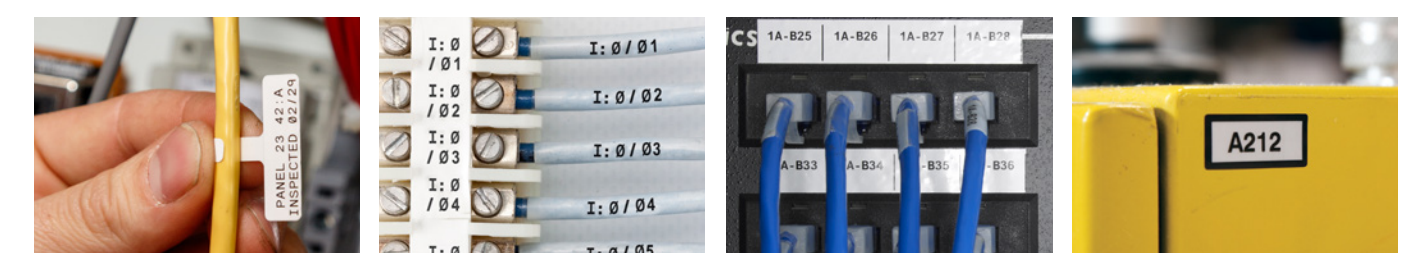

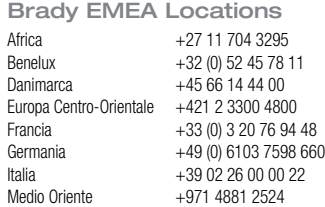

Ungheria +36 23 500 275

Norvegia +47 70 13 40 00<br>Regno Unito e Irlanda +44 (0) 1295 228  $+44$  (0) 1295 228 288 Romania +40 21 202 3032 Russia  $+7,495,504,04,99$ Spagna e Portogallo +34 900 902 993 Svezia +46 (0) 8 590 057 30 Turchia  $+90.212.264.02.20$ 

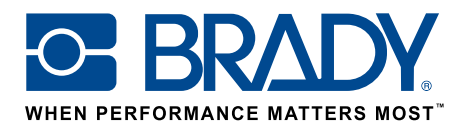

© 2017 Brady Worldwide Inc. TUTTI I DIRITTI RISERVATI EUR-M-875-IT 16/01/2017